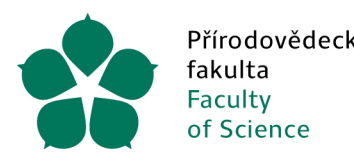

Přírodovědecká Jihočeská univerzita v Českých Budějovicích University of South Bohemia in České Budějovice

# Metodický pokyn ke způsobu evidence majetku ze dne 22. 7. 2024

# I. Úvod

Tento metodický pokyn stanovuje pravidla způsobu evidence majetku, a jeho nakládání s ním. Vychází z Opatření kvestora JU k postupu ke způsobu účtování a vedení evidence dlouhodobého a drobného majetku č. K 168 ze dne 22. 05. 2024, ze zákona č. 563/1991 Sb., o účetnictví, zákona č. 586/1992 Sb. o daních z příjmů a dalších souvisejících předpisů.

# I. Předmět majetkové evidence

# Dlouhodobý majetek nehmotný ("DNM") a hmotný ("DHM")

- jedná se o majetek s dobou použitelnosti delší než jeden rok
- pořizovací cena je vyšší než 80 000 Kč včetně DPH
- nehmotné výsledky výzkumu a vývoje (patenty, vynálezy) se evidují pouze v případě pořizovací ceny vyšší než 500 000 Kč včetně DPH
- bez ohledu na pořizovací cenu a dobu použitelnosti se evidují umělecká díla, sbírky, budovy, pozemky, výrobky z drahých kovů

# Drobný majetek nehmotný ("DrNM")

- jedná se o majetek s dobou použitelnosti delší než jeden rok (zpravidla se jedná o SW)
- pořizovací cena je do 80 000 Kč včetně s DPH
- minimální hranice není stanovena eviduje se vždy
- výjimka: licence na dobu 1 roku se nepovažují za DrNM, jedná se o službu

### Drobný majetek hmotný ("DrHM")

- jedná se o majetek s dobou použitelnosti delší než jeden rok
- pořizovací cena je od 10 000 Kč do 80 000 Kč včetně s DPH
- bez ohledu na pořizovací cenu se evidují VŽDY:
	- radiopřijímače, televizory a další přístroje technicky způsobilé k reprodukci rozhlasového nebo televizního vysílání
	- majetek pořízený na leasing
	- mobilní telefony, chytré hodinky
	- výpočetní technika přístroje (PC, notebooky, tablety, elektronické zápisníky, skenery, tiskárny, kopírky apod.) s výjimkou příslušenství (např. klávesnice, myši, kabely, dokovací stanice, externí disky, čtečky)
	- fotoaparáty a kamery (s výjimkou web kamery)
	- sporáky, varné desky, vařiče, trouby a mikrovlnné trouby, chladničky a mrazáky, pračky a sušičky, odnímatelné digestoře a odsavače par, kávovary a překapávače
	- přenosné klimatizační jednotky, přímotopy, vysavače
	- nábytek (drobné položky jako police, desky se evidovat nemusí)

Osobní ochranné pracovní prostředky se v majetku neevidují (bez ohledu na pořizovací cenu).

Knihy v tištěné či elektronické podobě jsou evidovány vždy v knihovním systému JU bez ohledu na cenu pořízení.

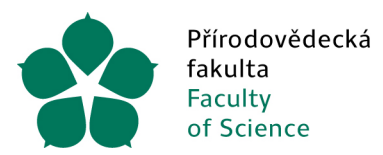

# II. Změna stavu majetku

# Technické zhodnocení ("TZ")

- zásahy do majetku, které mají za následek změnu jeho účelu, technických parametrů nebo rozšíření jeho vybavenosti či použitelnosti Oprava
- jedná se o odstranění částečného opotřebení nebo poškození za účelem uvedení do předchozího stavu.

### III. Postup evidence majetku

### Zařazení majetku do majetkové evidence

- Prostřednictvím IS VERSO v rámci založení žádanky, kdy žadatel do poznámky/komentáře uvede vlastníka majetku, příp. také označení místnosti (devítimístný kód)<sup>1</sup>;
- v případě opravy nebo TZ stávajícího majetku uvede žadatel také inventární číslo (k názvu položky/do komentáře);
- v rámci el. schválení likvidačního listu vyplní příkazce operace (nebo jím pověřená osoba) záložku Majetku údaje potřebné k zařazení do majetkové evidence (umístění majetku a odpovědnou osobu);
- po zaúčtování a zařazení majetku do evidence, které zajišťuje Rektorát, zasílá Oddělení majetku PřF odpovědným osobám doklady o zařazení k podpisu spolu se štítky k polepení.

# Převody majetku

- Provádí vlastník majetku v rámci IS Verso;
- vlastník na záložce Můj Majetek v modulu Majetek vybere položky, u kterých dochází ke změně, vybere typ změny (nové umístění, nový vlastník) a odesílá ke schválení;
- podrobný návod je dostupný na odkaze https://wiki.jcu.cz/Kategorie:Ekonomick%C3%BD\_odbor či dostupný také na našich fakultních stránkách https://www.prf.jcu.cz/cz/fakulta/dokumenty/majetek;
- požadavky na elektronické převody jdou automaticky ke schválení nadřízenému pracovníkovi a nové odpovědné osobě, kteří jsou o převodu informování formou e-mailové notifikace;
- schválení převodu vedoucím pracovníkem a novým vlastníkem lze provést přímo z notifikačního e-mailu či po přihlášení do IS VERSO v rámci položky Vyřizuji na záložce Můj majetek v modulu Majetek, a to jednotlivě či hromadnou akcí v případě výběru více položek.

### Vyřazení majetku

- Provádí vlastník majetku v rámci IS Verso;
- návrh na vyřazení je zároveň nutné vytisknout, opatřit podpisy vlastníka a jeho vedoucího, a předat společně s vyřazovaným majetkem na Oddělení majetku PřF;
- po posouzení vyřazovací komisí bude majetek vyřazen z evidence a zlikvidován.

### IV. Závěr

V případě jakýchkoli dotazů či nejasností je k dispozici Oddělení majetku Děkanátu PřF.

Tento pokyn nabývá účinnosti dnem 22. 7. 2024.

Zpracovaly: Ing. Jitka Skalková Ing. Zdeňka Přibylová Zdeňka Přibylová Datum: 2024.07.19 Digitálně podepsal Zdeňka Přibylová

<sup>&</sup>lt;sup>1</sup> Přehled nákladových středisek, označení místností je dostupný na odkaze https://www.prf.jcu.cz/cz/fakulta/dokumenty/majetek.